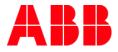

# **Firmware Update** ETS APP Firmware – Update 2.0

| BUILDING & HOME AUTOMATION SOLUTIONS |                          |          |                                     |               |  |  |  |  |  |
|--------------------------------------|--------------------------|----------|-------------------------------------|---------------|--|--|--|--|--|
| DocType:                             | Step-by-Step Guide       | DocNr.   | 9AKK107045A3018                     | DocVersion: 1 |  |  |  |  |  |
| Departmer                            | t: BHAS Engineering Team | Author:  | Arno Reinmuth                       |               |  |  |  |  |  |
| System:                              | i-bus KNX                | Product: | App - ABB KNX Bus Update from ETS 5 |               |  |  |  |  |  |
| Page:                                | 1/6                      | Date:    | 15.11.2021                          |               |  |  |  |  |  |

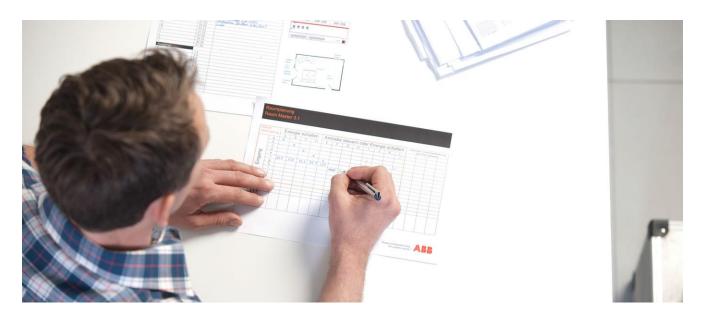

#### Liability Disclaimer:

This document serves the sole purpose of providing additional, technical information and possible application and use cases for the contained products and solutions. It **does not** replace the necessary technical documentation required for planning, installation and commissioning of the product. Technical details are subject to change without notice.

Despite checking that the contents of this document are consistent with the current versions of the related hard and software of the products mentioned within, deviations cannot be completely excluded. We therefore assume no liability for correctness. Necessary corrections will be introduced as and when new versions of the document are generated.

# Introduction

With the help of the ETS APP "ABB Firmware Update 2.0", it is possible to update the operating systems of different ABB KNX components to the latest version without a hardware exchange.

It is becoming more and more important to keep KNX devices up to date in KNX installations. Updates constantly improve and optimize the functionality of the KNX devices.

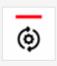

ABB Firmware-Update 2.0 von ABB Stotz-Kontakt GmbH

The ETS App "ABB Firmware Update 2.0" is used to update the firmware of various ABB KNX devices directly via the KNX bus. The latest firmware files can be downloaded automatically from the Internet or imported manually.

The app can be used with ETS 5 or higher.

# Attention: It replaces the app "KNX Bus Update".

The information, which current firmware is already available in the device, can be checked with the help of the corresponding current ETS version.

The corresponding firmware version can be read directly from the device under the menu item "Device info". An overview of which firmware version is currently valid can be found in the respective software information of the KNX device.

# **Objectives of the document**

The target group is mainly the system integrator (planning, installing, programming).

# Content

This app can be called from the ETS 5 as well as from the ETS 6. The ABB Firmware-Update 2.0 APP is provided free of charge in the online shop. Only a licensing with the already existing ETS license is necessary there.

# Where to find which license entry?

The ABB Firmware Update 2.0 APP is provided free of charge in the KNX Online Shop. However, each ETS APP must also be licensed with the respective existing ETS license before it can be used.

Afterwards, the app license provided by KNX can be inserted into the ETS via the normal installation process.

| ABB Firmware-Update 2.0Firmware-Version2.0.30.4093ABB SUG/U 1.1 ConfigurationItABB Update Copy ConvertItETS App Replace UnregItETS5 ProfessionalItETS5 ProfessionalItKNX Bus UpdateItKNX Bus UpdateItMy Product TemplatesItOnline KNX Product CatalogItReconstructionIt | KNX-CD0003AC                                                                                                    | KNX-CD0003AC |   |
|----------------------------------------------------------------------------------------------------|----------------------------------------------------------------------------------------------------|--------------|---|
| Online KNX Product Catalog                                                                                                    | ABB Firmware-Update 2.0<br>ABB SUG/U 1.1 Configuration<br>ABB Update Copy Convert<br>ETS App Replace Unreg<br>ETS5 Professional<br>ETS5 Professional<br>KNX Bus Update<br>KNX Bus Update |              | 3 |
|                                                                                                    | Online KNX Product Catalog                                                                                                    |              |   |

Fig.1: Licensing ETS 5

# Installation of the APP software

| Apps  | + ¢                            | 10 active / 17 installed |           |          |
|-------|--------------------------------|--------------------------|-----------|----------|
|       | Name                           | Vendor                   | Version   | License  |
| 🗸 A88 | ABB AC/S Configuration App     | ABB                      | 1.0.13.0  | <b>A</b> |
| 🗸 A88 | ABB Firmware-Update 2.0        | ABB                      | 2.0.106.0 |          |
| 🗸 A88 | ABB KNX Bus Update             | ABB                      | 1.0.54.0  |          |
| 🗸 A88 | ABB SUG/U1.1 Configuration App | ABB                      | 1.0.32.0  |          |
| 🖌 A88 | ABB Touch DCA                  | ABB                      | 1.1.16.0  | <b>A</b> |
| 🗸 A88 | ABB Update Copy Convert        | ABB                      | 1.0.145.0 |          |

Fig 2: License overview

| © ABB                               | Title:  | Title           |
|-------------------------------------|---------|-----------------|
| No liability for printing errors.   | DocNr.: | 9AKK107045A3018 |
| This version is from the 15.11.2021 | Author: | Arno Reinmuth   |
|                                     | Page:   | 3/6             |

The app license provided by the KNX can be inserted into the ETS via the normal process.

The software of the firmware update 2.0 app must also be installed separately.

abbfirmwareupdatev2.etsapp ETSAPP File 234 KB

After the two steps, licensing and the installation of the app software, the ABB Firmware – Update 2.0 can now be used.

# Using the ABB Firmware - Update 2.0 APP

The APP can be started directly from ETS:

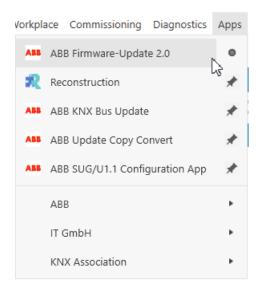

| ABB Firmware-Update 2.0 🔻                                                                                                    |                                    |                                              |                     |                  |                 | ▲ □ X               |
|----------------------------------------------------------------------------------------------------|------------------------------------|----------------------------------------------|---------------------|------------------|-----------------|---------------------|
| Device type: All  VDdate to vers                                                                                                    | ion: Latest                        | Updat                                        | e firmware 🏼 📄 Opti | ons 道 Import 🍯   | Reload          |                     |
| Topology     Topology     In the service of the service of th | A                                  | Address Product                              | Firmware IP Add     | ess Serial Numbe | r Status        |                     |
| 1.0 Hauptlinie (1)                                                                                                    | 1.0                                | .0.1 DG/S1.64.1.1 DALI Gateway,Basic,1f,MDRC | 0.0.16              | 0002:643BB550    | + Equal Version |                     |
|                                                                                                    |                                    |                                              |                     |                  |                 |                     |
|                                                                                                    |                                    |                                              |                     |                  |                 |                     |
|                                                                                                    |                                    |                                              |                     |                  |                 |                     |
|                                                                                                    | Select all                         | II Select none                               |                     |                  |                 |                     |
| USB Schnittstelle (REG)                                                                                                    | <ul> <li>1.1 Neue Linie</li> </ul> |                                              |                     |                  |                 | Last used workspace |

All relevant data required for updates of the various devices are already available in the APP. These are downloaded by an automatic update "default" of the ABB Firmware Update 2.0 APP. This upload always contains the latest firmware files.

Online connection before the update to compare the firmware versions provided would therefore be recommended.

9AKK107045A3018 Arno Reinmuth 4/6

Title

The app automatically checks the devices in the open project or affected devices.

| ABB Firmware-Update 2.0 🔻                             |            |        |                                            |            |            |               |                 |  | ∧ □ ×               |
|-------------------------------------------------------|------------|--------|--------------------------------------------|------------|------------|---------------|-----------------|--|---------------------|
| Device type: All Vpdate to version:                   | Latest     |        | Updat                                      | e firmware | Options    | import 👌      | Reload          |  |                     |
| Topology                                              | 4          | ddress | Product                                    | Firmware   | IP Address | Serial Number | Status          |  |                     |
| Topology<br>1 Neuer Bereich (1)<br>1.0 Hauptlinie (1) | 1.         | D.1    | DG/S1.64.1.1 DALI Gateway, Basic, 1f, MDRC | 0.0.16     |            | 0002:64388550 | + Equal Version |  |                     |
|                                                       |            |        |                                            |            |            |               |                 |  |                     |
|                                                       |            |        |                                            |            |            |               |                 |  |                     |
|                                                       |            |        |                                            |            |            |               |                 |  |                     |
|                                                       | Select al  | Select | none                                       |            |            |               |                 |  |                     |
| USB Schnittstelle (REG) . 1.                          | Neue Linie |        |                                            |            |            |               |                 |  | Last used workspace |

When the scan process is finished, the firmware can be updated from previously selected devices.

| Topology  In Topology  Address Update Firmware of the selected devices Firmware IP Address Serial Number Status  Status | Address Update Firmware of the selected devices Firmware IP Address Serial Number Status | ABB Firmware-Update 2.0 🔻 |                    |           |                                                   |            |               |                             |
|----------------------------------------------------------------------------------------------------|------------------------------------------------------------------------------------------|---------------------------|--------------------|-----------|---------------------------------------------------|------------|---------------|-----------------------------|
| A III I Neuer Bereich (I)                                                                                               |                                                                                          | Device type: ECU12 G18 Y  | Update to version: | 0.0.16    |                                                   |            |               |                             |
|                                                                                                    |                                                                                          | Topology                  |                    | Address   | Update Firmware of the selected devices Firmware  | IP Address | Serial Number | Status                      |
|                                                                                                    |                                                                                          |                           |                    | ✓ ↓ 1.0.1 | DG/S1.64.1.1 DALI Gateway, Basic, 1f, MDRC 0.0.13 |            | 0002:643BB550 | 📕 Update to 0.0.16 possible |

It is recommended that the update of the firmware does not run across the entire line, since the telegram load can be too high at about 80% or the update can take longer.

| KNX Bus U | pdate                                                     |                       |               | <b>x</b>   |                        |
|-----------|-----------------------------------------------------------|-----------------------|---------------|------------|------------------------|
| <u>^</u>  | The interface seems to be lo<br>recommended to perform th |                       |               |            |                        |
|           |                                                           |                       | ок            | Cancel     |                        |
| 0.16      | ∼ Statue<br>✓ ↓ Upda                                      | te firmware 📑 Options | import 👌      | Reload     |                        |
| Address   | Product                                                   | Firmware IP Address   | Serial Number | Status     |                        |
| ✓ ↓ 1.0.1 | DG/S1.64.1.1 DALI Gateway, Basic, 1f, MDRC                | 0.0.13                | 0002:643BB550 | 🛨 Updating | 2% - Load new firmware |

When an update process is started, do not close the open app and do not actively interrupt the update process, otherwise the device being updated can no longer start.

#### Aborted update processes can be restarted at any time!

| .0.16  |              | ~                              | 🕨 Updat    | e firmware | Options    | import 👌         | Reload               |                 |
|--------|--------------|--------------------------------|------------|------------|------------|------------------|----------------------|-----------------|
|        | Address      | Product                        |            | Firmware   | IP Address | Serial Number    | Status               |                 |
|        | 1.0.1        | DG/S1.64.1.1 DALI Gateway, Bas | ic,1f,MDRC | 0.0.16     |            | 0002:643BB550    | Opdated              | 100% - Finished |
| © AB   | в            |                                |            |            |            | Title:           | Title                |                 |
| No lia | bility for p | printing errors.               |            |            |            | DocNr.           | .: 9AKK107045A3018   | 3               |
| This v | version is f | rom the 15.11.2021             |            |            |            | Author:<br>Page: | Arno Reinmuth<br>5/6 |                 |

If the communication terminates during an update, it is displayed in the tool accordingly.

## However, the update can be restarted at any time.

### **References to other documents**

- FAQ Home and Building Automation
- Engineering Guide Database

Title: Doc.-Nr.: Author: Page: Title 9AKK107045A3018 Arno Reinmuth 6/6